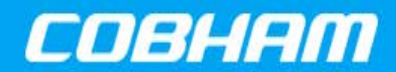

#### **Table 1: Cross Reference of Applicable Products**

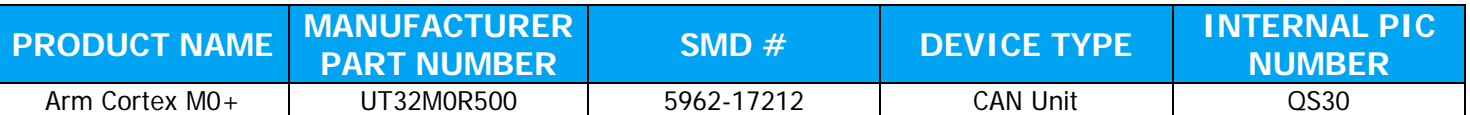

### **1.0 Overview**

The UT32M0R500 contains two Control Area Network (CAN) controllers. CAN is a serial data communications bus with error detection and data rates up to 1 Mbits per second. Originally developed by Bosch Corporation for automobiles, CAN has expanded to automation and control applications. The CAN protocol is part of the ISO 11989 standard. The CAN system consists of the bus with CANH and CANL wires terminated with 120 Ohm resistors, the UT64CAN333x transceiver (recommended), and the UT32M0R500 CAN controller. **[Figure 1](#page-0-0)** shows the CAN communication system.

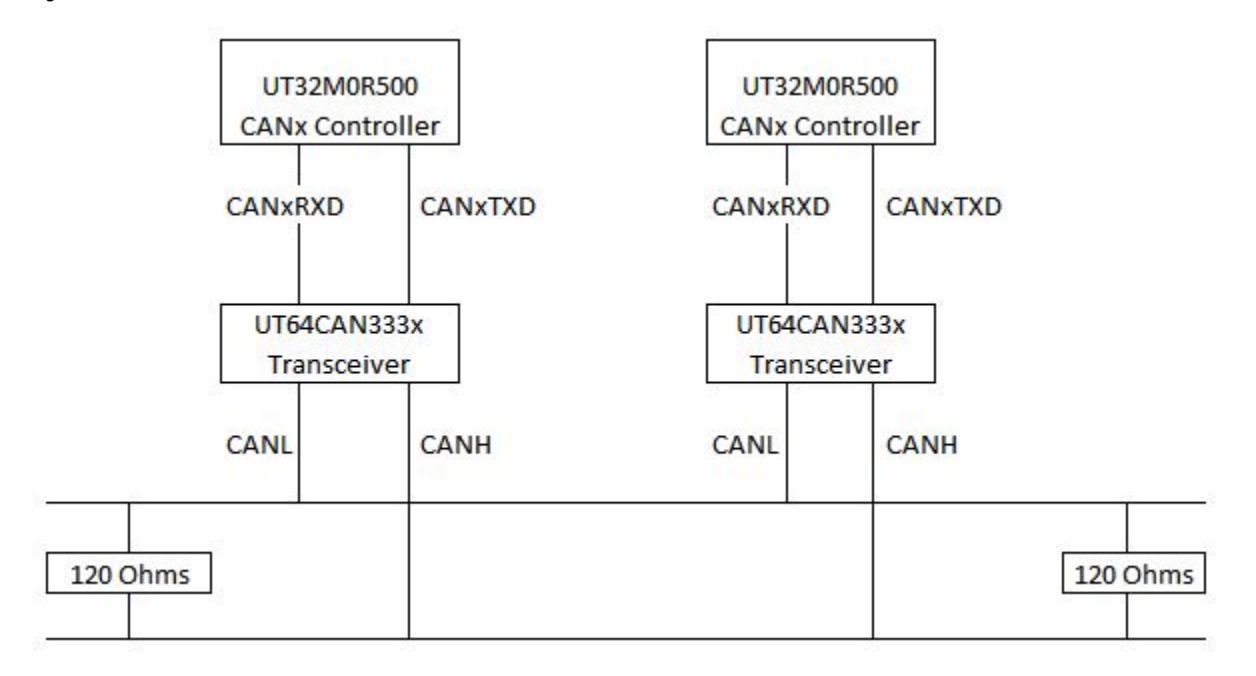

#### <span id="page-0-0"></span>**Figure 1: CAN communication system**

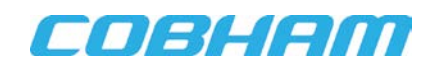

CAN provides data frame transmission and remote transmission request communication. Data frame transmission is for sending a message; remote transmission request is for requesting a message. Error signaling and retransmission is done internal to the hardware.

CAN is based on broadcasting messages rather than address-based messages. CAN sends each message on the bus with a unique identifier; the unique identifier defines both the contents and priority of the message. The priority of the message is for bus arbitration when several nodes compete for bus access.

For BasiCAN or Standard CAN, the frame can have up to 135 bits, which includes Inter Frame Space (IFS), 24 stuff bits and the 11 bit identifier can have up to 2^11 possible addressable messages, see **[Figure 2](#page-1-0)**.

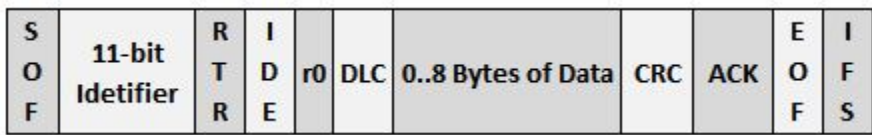

#### <span id="page-1-0"></span>**Figure 2: Basic (Standard) CAN Frame**

For Extended CAN or PeliCAN, the frame can have up to 160 bits, which includes Inter Frame Space (IFS) and 24 stuff bits and the 29 bit identifier can have up to  $2^2$  possible addressable messages, see **[Figure 3](#page-1-1)**.

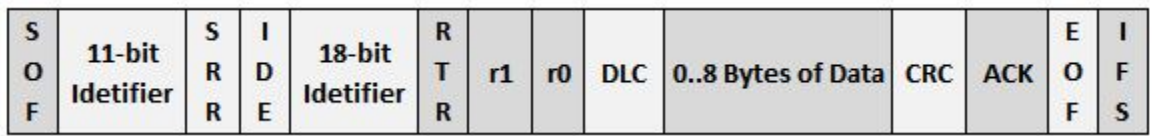

<span id="page-1-1"></span>**Figure 3: Extended (PeliCAN) CAN Frame**

### **2.0 Application Note Layout**

This application note (AN) provides a description of the CAN unit's hardware, configuration and programming.

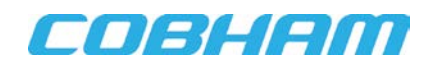

### **3.0 CAN Bus**

The CAN bus contains two wires in differential mode for one logic bit; the wires are CANH and CANL. The state of the transmitter is either dominant or recessive, see **[Figure 4](#page-2-0)**.

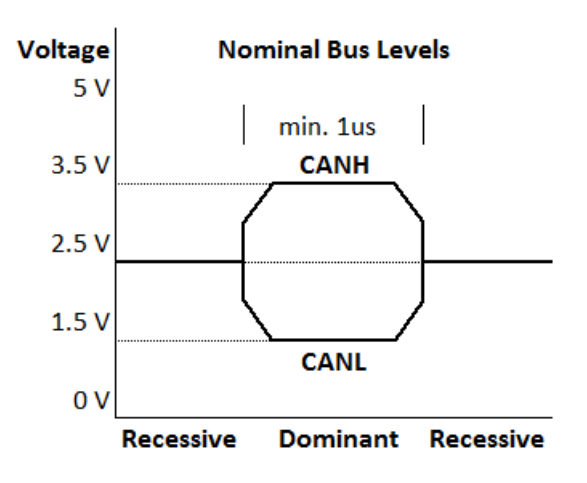

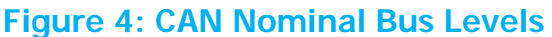

<span id="page-2-0"></span>When two or more nodes are competing, their output follows a wired-AND mechanism with the **dominant** state overriding the **recessive** one, see **[Figure 5](#page-2-1)** for CAN arbitration.

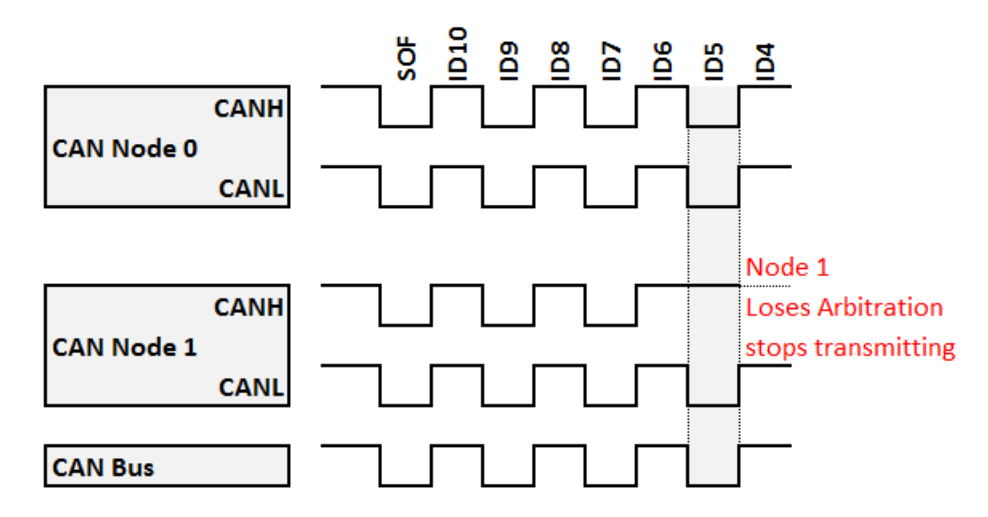

<span id="page-2-1"></span>**Figure 5: CAN Arbitration**

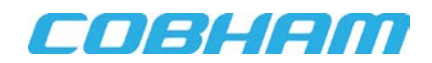

## **3.1 CAN BUS Connection**

The CAN network is a party-line connection that allows many CAN nodes to be connected. The logical number of nodes on the bus is limited to the size of the CAN ID. In CAN 2.0B extended mode, more nodes can be connected. In order for the CAN bus to function properly, termination resistors are used to impede reflections on the bus. To determine the correct value of the termination resistors, check the impedance of the cable and match the resistor to it. For a CAN bus cable with a 120-ohm line impedance, a 120-ohm resistor is used. In high-speed bus communications, termination resistors at both ends of the bus will be required.

Usually the Master is placed at one end of the bus, but it's possible to have it connected in the middle with termination of nodes at both ends of the bus line. **[Figure 6](#page-3-0)** shows the CAN nodes connection paradigm and the relationship between nodes and their respective maximum distance. **[Table 2](#page-3-1)** shows the distance between nodes based on end nodes, sub-nodes, and bus speed.

### <span id="page-3-1"></span>**Table 2: CAN Bus Speed and Cable Length**

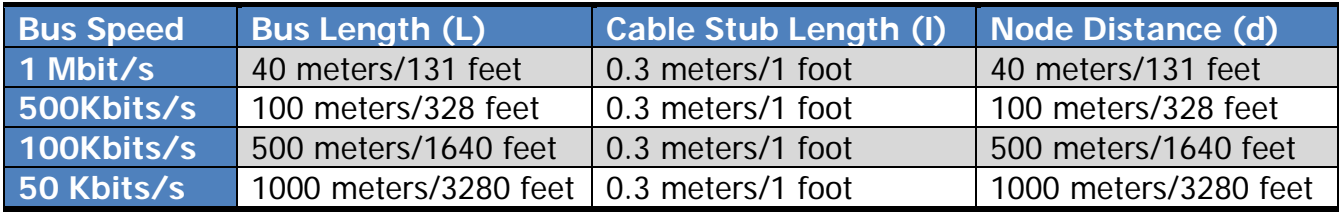

**Legend:**

- L: Maximum Bus Length
- l: Maximum Cable Stub Length
- d: Maximum Node Distance

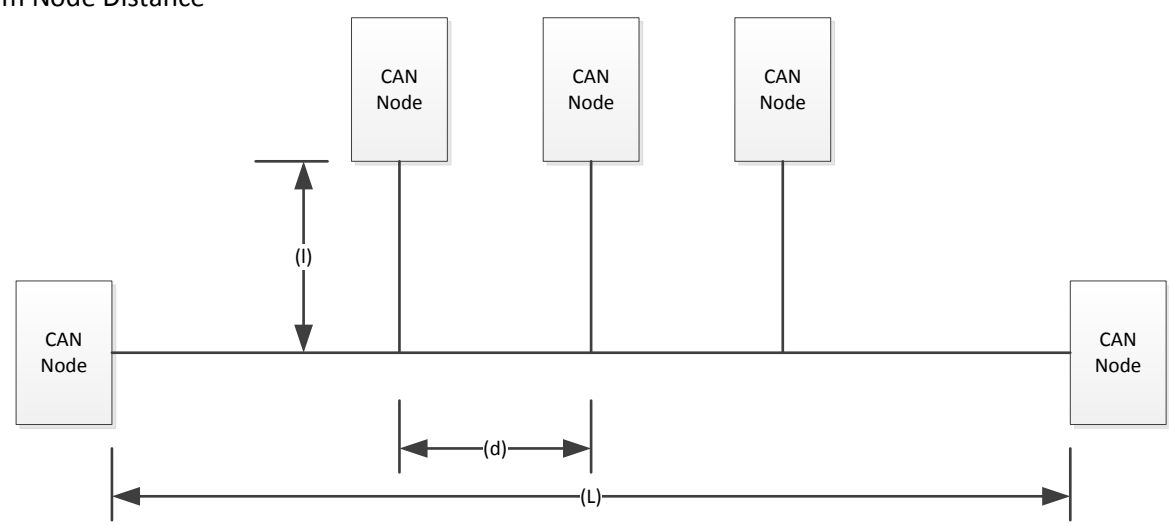

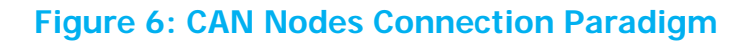

<span id="page-3-0"></span>

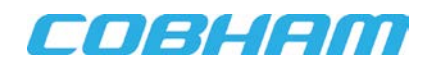

### **4.0 CAN Transceiver**

### **4.1 UT64CAN333x Transceiver (recommended) Connection**

The UT32M0R500 CAN controllers transmit and receive data up to 1 Mbits/s; each CAN controller provides a simple connection to the CAN UT64CAN333x transceiver (recommended) via CANx\_TXD and CANx\_RXD pins as shown in **[Table 3](#page-4-0)** and **[Figure 7](#page-4-1)** for CAN0 connection.

#### <span id="page-4-0"></span>**Table 3: CAN Module TX/RX Signal Pin**

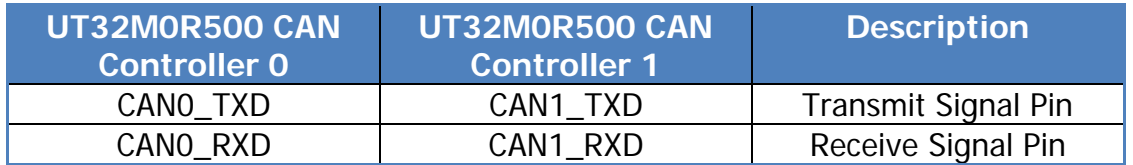

<span id="page-4-1"></span>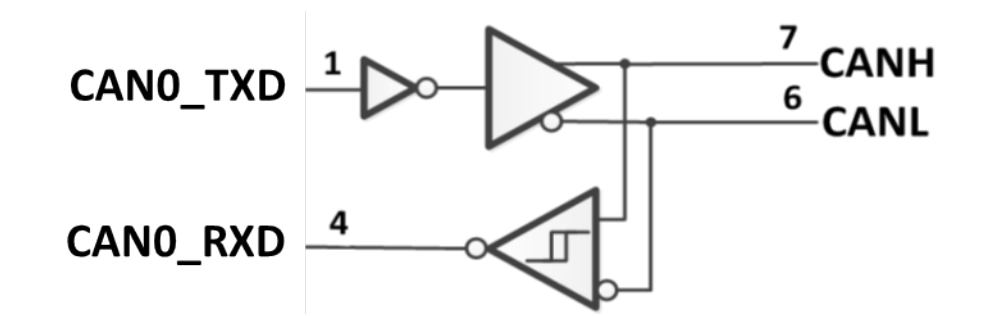

**Figure 7: CAN0 Connection**

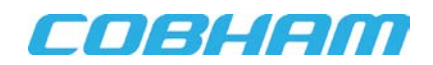

## **4.2 UT64CAN333x Transceiver (recommended) Interface Connectors**

<span id="page-5-0"></span>There are several types of connectors used for CAN interface such as the 9-pin male D-sub, 10-pin header, RJ-Style, 7-pin open style, etc. Among these connectors, the 9-pin male D-sub connector is most widely used and **[Table 4](#page-5-0)** shows the pinout. The UT64CAN333x eval board (recommended) provided by Cobham uses the 9-pin male D-sub connector.

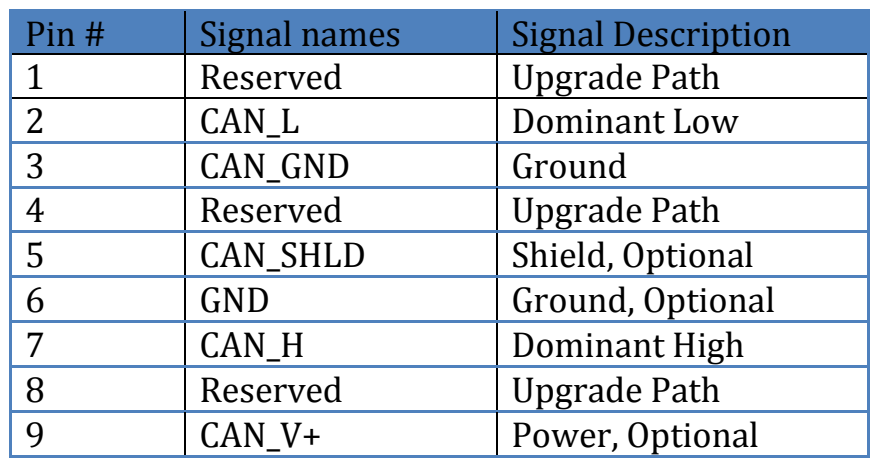

#### **Table 4: 9-Pin Male DSUB Connector Pinout for CAN Bus**

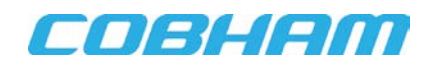

## **5.0 CAN Controller**

In this section, we will explain how the CAN's priority and bitwise arbitration work, how to calculate CAN baud rate and how acceptance filters work.

### **5.1 CAN Priority and Bitwise Arbitration**

CAN protocol does not have a priority field. It uses the message ID and non-destructive bitwise arbitration to determine which message has the highest priority. When the CAN ID bits are cleared, dominant bits, it has the highest priority and when the bits are set, recessive bits, it has the lowest priority.

If all challenging message ID signals on the bus are synchronized and connected in a wired-AND circuit then the low ID's bit signal, the dominant bit, overwrites the high ID's bit signal, the recessive bit. The high priority message ID overwrites the low priority message ID causing all low priority nodes to terminate its transmission. This is how non-destructive bitwise arbitration works with the cooperation of every node on the bus, see **[Figure 5](#page-2-1)**.

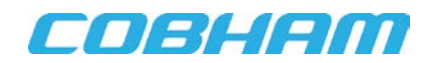

## **5.2 CAN Baud Rate**

The BUS\_TIMING\_0 and BUS\_TIMING\_1 are the bus timing control registers, see **[Table 5](#page-7-0)**-**[Table 6](#page-7-1)**

### <span id="page-7-0"></span>**Table 5: Bus Timing Register 0 (BTR0), Offset 6**

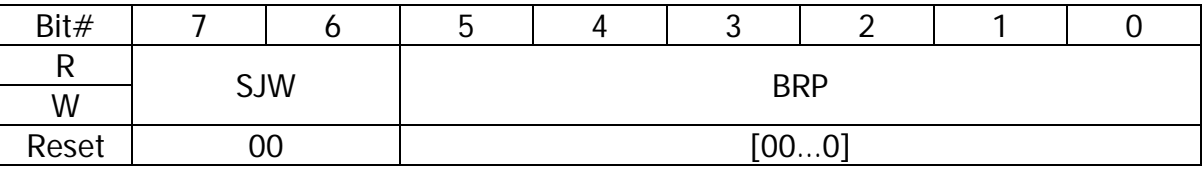

### <span id="page-7-1"></span>**Table 6: Bus Timing Register 1 (BTR1), Offset 7**

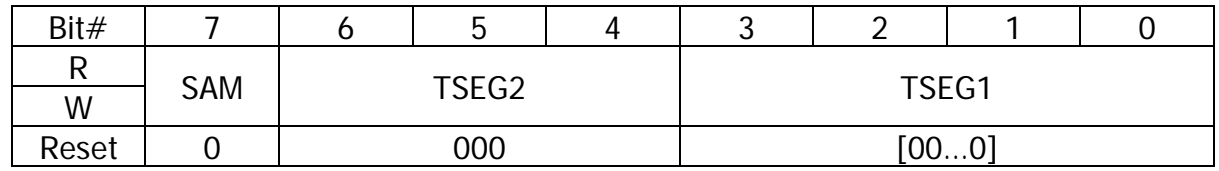

BUS\_TIMING\_0: SJW[7:6] are the Synchronization Jump Width bits; 0 for high speed communication; BRP[5:0] are the Baud Rate Prescaler bits.

BUS\_TIMING\_1: SAMP[7] bit; 1 sample three times, 0 sample once; TSEG2[6:4] Time Segment 2; TSEG1[3:0] Time Segment 1.

The clock period for individual bits is **2 \* fsck \* (BRP[5:0] + 1)**, where **fsck** is the system clock frequency.

The input bit is sampled at the time in between Segment 1 and Segment 2, see **[Figure 8](#page-7-2)**.

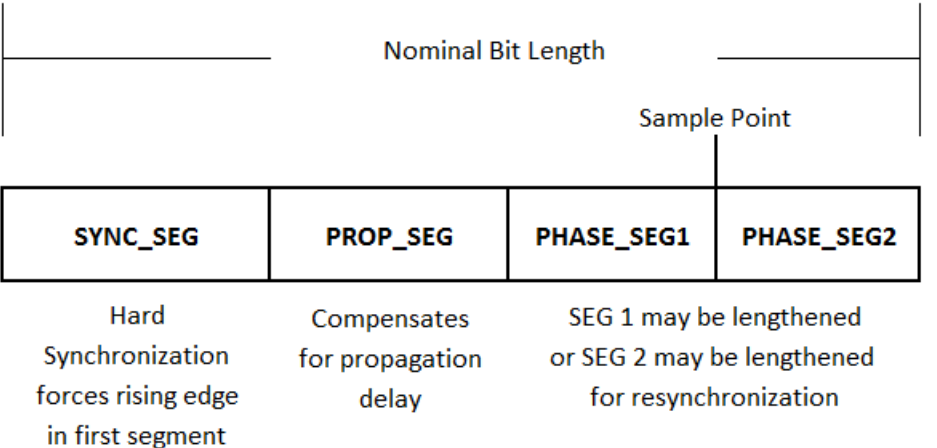

### <span id="page-7-2"></span>**Figure 8: CAN Input Bit Sample Point**

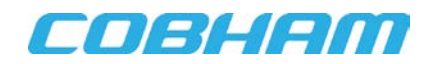

There are three time segments: Segment 0, Segment 1 and Segment 2.

Segment 0 is one clock period: **2 \* fsck \*(BRP[5:0] + 1)**.

Segment 2 is TSEG2[6:4]; the length = **fsck \* (TSEG2[6:4] + 1)**.

Segment 1 is TSEG1[3:0]; the length = **fsck \* (TSEG1[3:0] + 2)**.

Then, to find the time for each bit, include all the segments:

CAN\_TS2\_3tq = 2,  $\frac{\text{(*)}}{\text{(*)}}$  = 1  $\frac{\text{(*)}}{\text{(*)}}$  = 1

CAN\_TS2\_4tq = 3,  $\frac{\text{(*)}}{\text{(*)}}$  = 4 time quanta  $\frac{\text{(*)}}{\text{(*)}}$ 

**Bit Time = 2 \* fsck \* (BRP[5:0] + 1) \* ( TSEG2[6:4] + 1 + TSEG1[3:0] + 2)**

 $= 2*(20 \text{ns})*(24+1)*(2+1+3+2)$ 

 $=$  $81$ ISAC

Or Bit Time  $= 1/8$ usec  $= 125$ Khz

### **5.3 CAN Acceptance Filters**

The UT32M0R500 Can controller has the ability to filter incoming messages. It has Acceptance Code and Acceptance Mask registers. The acceptance filter mode (AFM) bit chooses between 1: single acceptance filter or 0: dual acceptance filter. The acceptance and mask registers are compared bitby-bit with the incoming message and if the message and registers match, then the microcontroller will read the message; otherwise the message is discarded. Masked bits set to 0 will be filtered and bits set to 1 will be accepted regardless of the ID bit value. For extended CAN filtering information and CAN filtering examples, refer to **AppNote\_CAN\_Filtering\_UT32M0R500** at [www.cobham.com/HiRel.](http://www.cobham.com/HiRel)

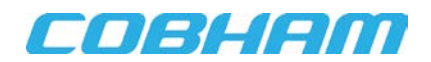

## **6.0 CAN Controller Programming**

The following sections show programming examples by making use of Cobham APIs for the UT32RM0R500.

### **6.1 BasiCAN Initialization**

**[Code 1](#page-9-0)** initializes the CAN0 controller for BasiCAN and for specifics on the APIs, refer to [www.cobham.com/HiRel.](http://www.cobham.com/HiRel)

// init the CAN CAN\_StructInit (&CAN\_InitStruct); // CAN BAUD 1 MHz  $//$  50 MHz  $/$  10 prescaler = 5 MHz // (Tsync = 1) + 2 + 2 = 5 time quanta  $// 5 MHz / 5 quanta = 1 MHz$ CAN InitStruct.CAN Prescaler = 4;  $// (4 + 1) * 2 = 10$ CAN\_InitStruct.CAN\_TS2 = CAN\_TS2\_2tq;  $// 1 + 1 = 2$ CAN\_InitStruct.CAN\_TS1 = CAN\_TS1\_2tq;  $// 1 + 1 = 2$ CAN\_Init (CANO, &CAN\_InitStruct); CAN\_FilterInitStruct.CAN\_FilterMode = CAN\_FILTER\_MODE\_SINGLE; CAN\_FilterInitStruct.CAN\_FilterID\_Value1 = 0x0555; CAN\_FilterInitStruct.CAN\_FilterID\_Value1\_Mask = 0;

<span id="page-9-0"></span>CAN FilterInit (CANO, &CAN FilterInitStruct);

**Code 1: BasiCAN0 Initialization**

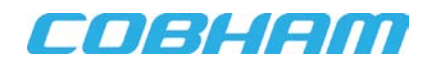

## **6.2 Extended CAN Initialization**

**[Code 2](#page-10-0)** initializes the CAN0 controller for Extended CAN and for specifics on the APIs, refer to [www.cobham.com/HiRel.](http://www.cobham.com/HiRel)

```
// init the CAN
CAN_StructInit (&CAN_InitStruct);
// CAN BAUD 1 MHz
// 50 MHz / 10 prescaler = 5 MHz
// (Tsync = 1) + 2 + 2 = 5 time quanta
// 5 MHz / 5 quanta = 1 MHzCAN InitStruct.CAN Prescaler = 4; // (4 + 1) * 2 = 10CAN_InitStruct.CAN_TS2 = CAN_TS2_2tq; // 1 + 1 = 2CAN_InitStruct.CAN_TS1 = CAN_TS1_2tq; // 1 + 1 = 2CAN_InitStruct.CAN_Mode = GEN_CAN_ACCESS_MODE_PELICAN;
CAN_Init (CANO, &CAN_InitStruct);
CAN_FilterInitStruct.CAN_FilterMode = CAN_FILTER_MODE_DUAL;
CAN_FilterInitStruct.CAN_FilterID_Value1 = 0x0555;
CAN_FilterInitStruct.CAN_FilterID_Value1_Mask = 0;
CAN_FilterInit (CANO, &CAN_FilterInitStruct);
```
### **Code 2: Extended CAN0 Initialization**

<span id="page-10-0"></span>For **Keil MDK**, under **Preprocessor Symbols,** define the preprocessor directive CAN\_ENABLE\_PELICAN\_SUPPORT, see **[Figure 9](#page-10-1)**.

<span id="page-10-1"></span>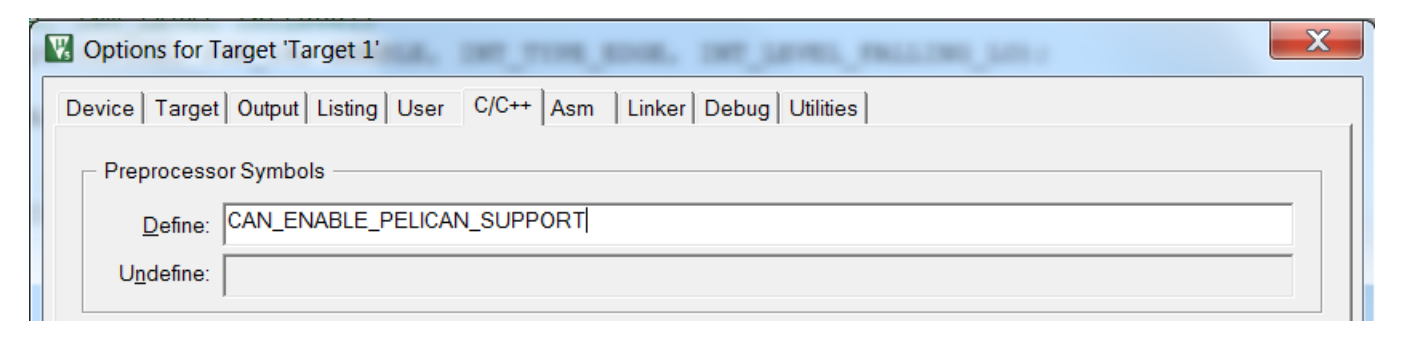

### **Figure 9: Extended CAN Support Option**

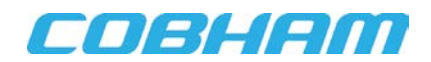

# **6.2.1 CAN0 Interrupt Initialization**

CAN0 interrupt (IRQ) is mapped to number 16 in the Interrupt Vector Table. The address of interrupt 16 in the Interrupt Vector Table is mapped to the CAN0\_IRQHandler, which is the interrupt service routine (ISR). In the ISR, software must check for which interrupt happened, see **[Code 3](#page-11-0)**.

CAN\_IntConfig (CANO, CAN\_INT\_RECEIVE, ENABLE);// Enable CAN RX interrupt

<span id="page-11-0"></span>//Enables a device specific interrupt in the NVIC interrupt controller. NVIC EnableIRQ (CANO IRQn);

**Code 3: CAN0 Receive Interrupt settings**

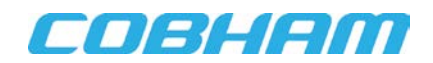

# **6.3 Standard CAN Send Message (Data Frame Transmission)**

**[Code 4](#page-12-0)** shows how to transmit a message. It begins by setting each of the fields in the message frame. The FrameFormat sets the ID extended bit (IDE) to 0 for standard format; the 11-bit identifier (ID) set 0x111; remote transmit request (RTR) bit set to 0 for data frame; data length code (DLC) bits set to 8 for eight bytes of data; eight bytes are copied into the data field of the message; finally, by setting the TR bit to 1 in the command register, the message will start being transmitted out on CANxTD line.

```
// create the TX message
TxMessage.FrameFormat = CAN FRAME FORMAT STANDARD;
TxMessage.ID = 0x111;TxMessage.RTR = 0; // Remote transmit request: 0 data frame, 1 initiate request
TxMessage.DLC = 8; // Data length code
for (i = 0; i < 8; i++)\{TxMessageData[i] = i;ł
// for this example code, Timer 0 is used to send a message about every 1.3ms
if(TimerTickExpired){
 TimerTickExpired=0;
 // Send a CAN mesage
 ErrorCode = CAN_Transmit (CANO, &TxMessage);
\}
```
#### **Code 4: Standard Can Data Frame Transmission**

<span id="page-12-0"></span>**[Figure 10](#page-12-1)** shows the timing diagram for transmitting a CAN data frame message and the node acknowledging it.

<span id="page-12-1"></span>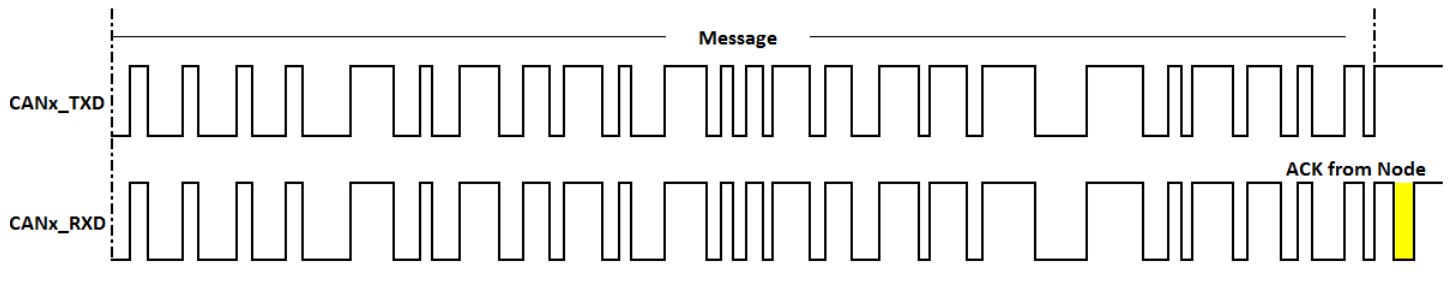

**Figure 10: BasiCAN TX Message**

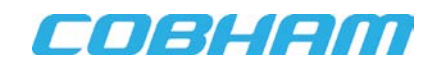

# **6.4 PeliCAN Send Message (Data Frame Transmission)**

**[Code 5](#page-13-0)** shows how to transmit a message. It begins by setting each of the fields in the message frame. The FrameFormat sets the ID extended bit (IDE) to 1 for extended format; the 11-bit identifier (ID) set 0x111; remote transmit request (RTR) bit set to 0 for data frame; data length code (DLC) bits set to 8 for eight bytes of data; eight bytes are copied into the data field of the message; finally, by setting the TR bit to 1 in the command register, the message will start being transmitted out on CANxTD line.

```
// create the TX message
TxMessage.FrameFormat = CAN_FRAME_FORMAT_EXTENDED;
TxMessage.ID = 0x111;TxMessage.RTR = 0; // Remote transmit request: 0 data frame, 1 initiate request
TxMessage.DLC = 8; // Data length code
for (i = 0; i < 8; i++)\{TxMessageData[i] = i;\}// for this example code, Timer 0 is used to send a message about every 1.3ms
if(TimerTickExpired){
 TimerTickExpired=0;
 // Send a CAN mesage
 ErrorCode = CAN_Transmit (CANO, &TxMessage);
}
```
### <span id="page-13-0"></span>**Code 5: PeliCAN Data Frame Transmission**

**[Figure 11](#page-13-1)** shows the timing diagram for transmitting a CAN data frame message and the node acknowledging it.

<span id="page-13-1"></span>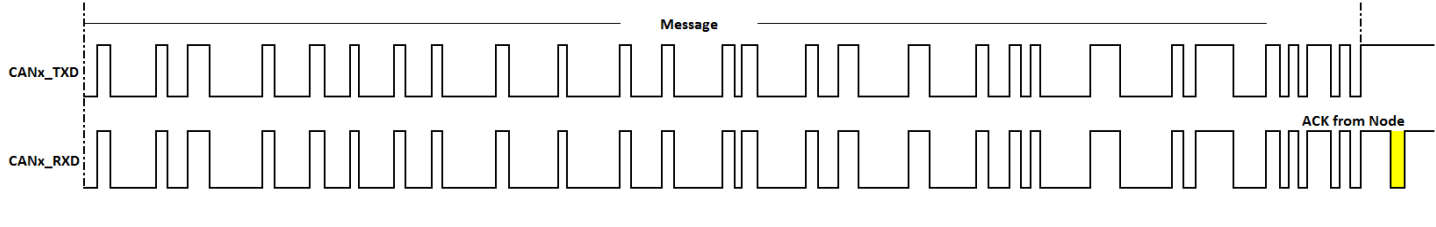

**Figure 11: PeliCAN TX Message**

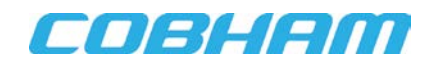

## **6.4.1 CAN Receiving a Message**

**[Code 6](#page-14-0)** shows how to receive a message. When the message has been received, the CAN\_INT\_RECEIVE flag is set and an interrupt is requested. Inside the interrupt handler (ISR), the interrupt flag is cleared. The API provides a function for copying 13 bytes from the CAN receive buffer into the RxMessage structure. The message includes ID, data length and data from the specific slave device, see **[Figure 12](#page-14-1)[-Figure 13](#page-14-2)**. Once the information has been copied, the receive buffer is released by writing 1 to RRB bit in the command register.

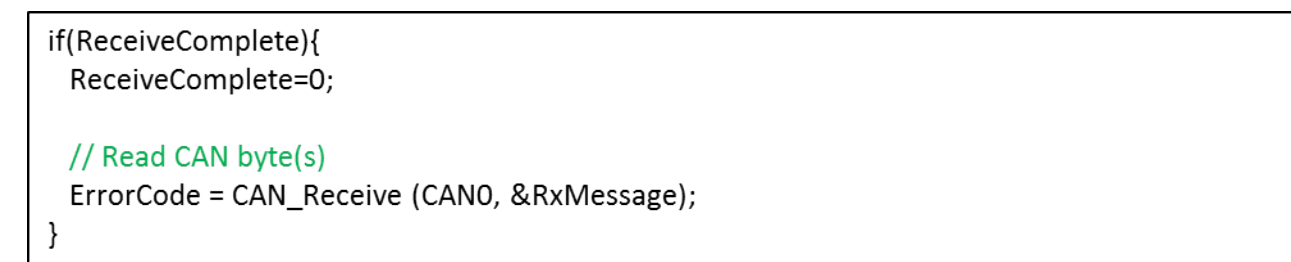

### <span id="page-14-0"></span>**Code 6: CAN read byte(s)**

**[Figure 12](#page-14-1)** shows the timing diagram for receiving a BasiCAN message.

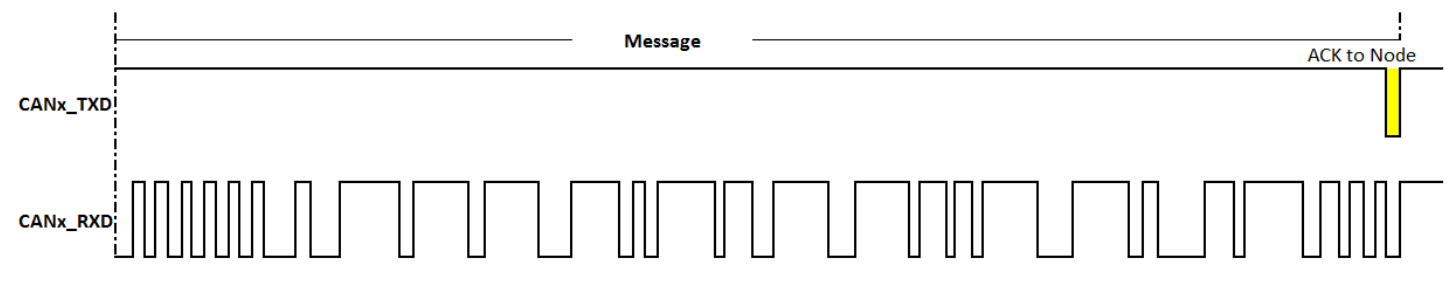

### <span id="page-14-1"></span>**Figure 12: BasiCAN receiving message from a Node**

#### **[Figure 13](#page-14-2)** shows the timing diagram for receiving a PeliCAN message.

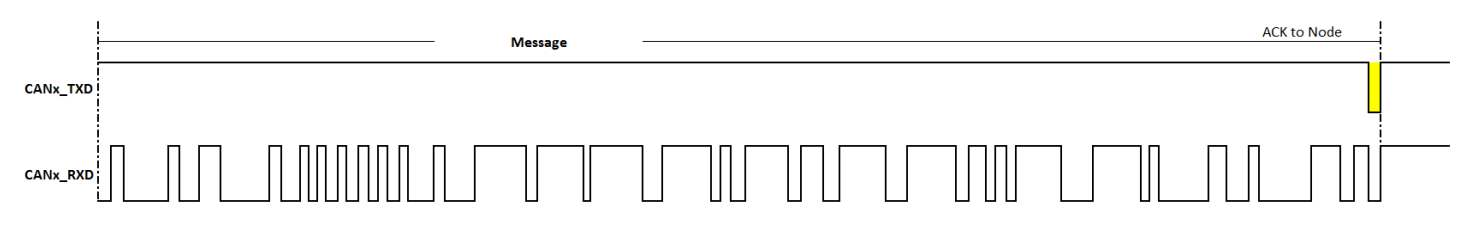

#### <span id="page-14-2"></span>**Figure 13: PeliCAN receiving message from a Node**

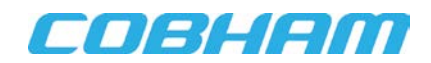

Putting it all together, **[Code 7](#page-15-0)** shows the main subroutine for sending and receiving CAN0 frame message inside an endless loop, and it shows The CAN0\_IRQHandler, which is the interrupt service routine for handling the particular CAN interrupt.

```
int main (void){
       // Initialization and settings from previous sections go here.
       for (:) {
        if(TimerTickExpired){
          TimerTickExpired=0;
          ErrorCode = CAN_Transmit (CANO, &TxMessage);
         ł
        if(ReceiveComplete){
          ReceiveComplete=0;
          ErrorCode = CAN_Receive (CANO, &RxMessage);
        \}ł
\}void CANO_IRQHandler (void){
 // Clear the flag
 NVIC_ClearPendingIRQ (CANO_IRQn);
 ReceiveComplete = TRUE;
\}
```
<span id="page-15-0"></span>**Code 7: BasiCAN Example program**

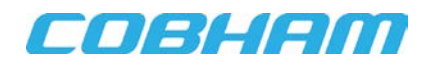

## **7.0 Summary and Conclusion**

With excellent internal hardware for error signaling and retransmission, CAN is a high-integrity serial data communication bus.

For more information about our UT32M0R500 microcontroller and other products, please visit our website: www.cobham.com/HiRel or email us at info-ams@cobham.com.

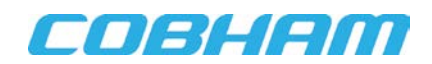

## **REVISION HISTORY**

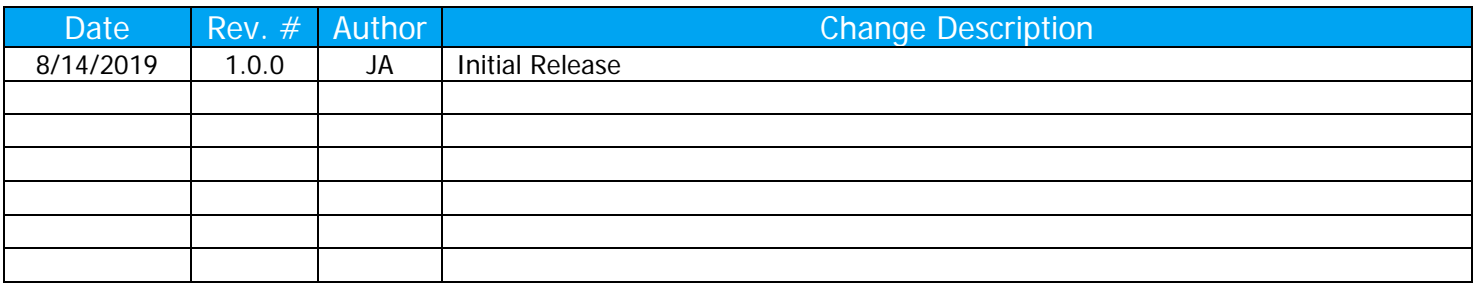

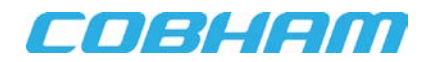

Cobham Semiconductor Solutions

This product is controlled for export under the U.S. Department of Commerce (DoC). A license may be required prior to the export of this product from the United States.

Cobham Semiconductor Solutions 4350 Centennial Blvd Colorado Springs, CO 80907

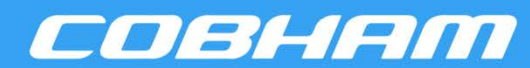

E: info-ams@aeroflex.com T: 800 645 8862

Aeroflex Colorado Springs Inc., DBA Cobham Semiconductor Solutions, reserves the right to make changes to any products and services data sheet is current before using this product. Aeroflex does not assume any responsibility or liability arising out of the application or use of any product or service described herein, except as expressly agreed to in writing by Aeroflex; nor does the purchase, lease, or use of a described herein at any time without notice. Consult Aeroflex or an authorized sales representative to verify that the information in this product or service from Aeroflex convey a license under any patent rights, copyrights, trademark rights, or any other of the intellectual rights of Aeroflex or of third parties.